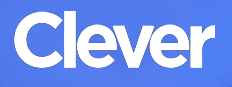

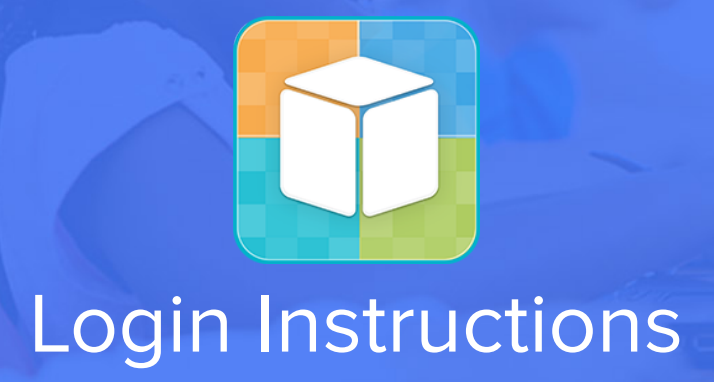

#### **STEP 1**

Go to your portal: https://clever*.*[com/in/columbuscity](https://clever.com/in/columbuscity )

### **STEP 2**

Log in with your Clever username and password:

#### **TEACHER**

Username: School username

Password: School password

## **STUDENT**

Username: School username

Password: School password

# **STEP 3**

Click on: i-Ready